- 9. Replace all the screws in the base and rear panels. **Note** some screws are self-tapping and some are machine screws. **See Figure** 3 for location.
- 10. Load in the Sounds, Presets and Sequences that you saved in step B 1. See **Section H,** Disk Storage.

## **11. Give the following items to the customer:**

- a) Manual Addendums for Versions 2.01 and 3,
- b) General MIDI Logo Sticker,
- c) TSD-300 disk; and
- d) if provided, any other disks and/or software information sheets included with the kit.

## **G.Changes to the Digital Board (TS-10 and TS-12)**

**IMPORTANT:** If the unit has O.S. Version 3 or higher in it, only do steps 1 and 9.

- 1. The two Operating System EPROMs, OSROM LOWER (U5) and OSROM UPPER (U6), are located in the center of the digital board, see **Figure** 2 **or Figure 4.** Carefully remove the two EPROMs and insert the replacement EPROMs into their respective sockets. Be sure the notch in each EPROM is facing away from the SIMM sockets.
- 2. Cut out the zero ohm resistor from the component side of the digital board at location Rl 18. Rl 18 is between OSROM LOWER (U5) and the square 68ECOOO chips.
- **NOTE:** Resistors Rl 17 and Rl 18 are in a different orientation on the 4010020001 (Figure 2) board than on the 4010020501 (Figure 4) board. A TS-10 may have a 4010020001 board or a 4010020501 board. The TS-12 will only have the 4010020501 board.
- 3. Install the enclosed zero ohm (0 Q) resistor into Rl 17, next to Rl 18.
- **4 Turn the digital hoard over so that the solder side is facinff im.**

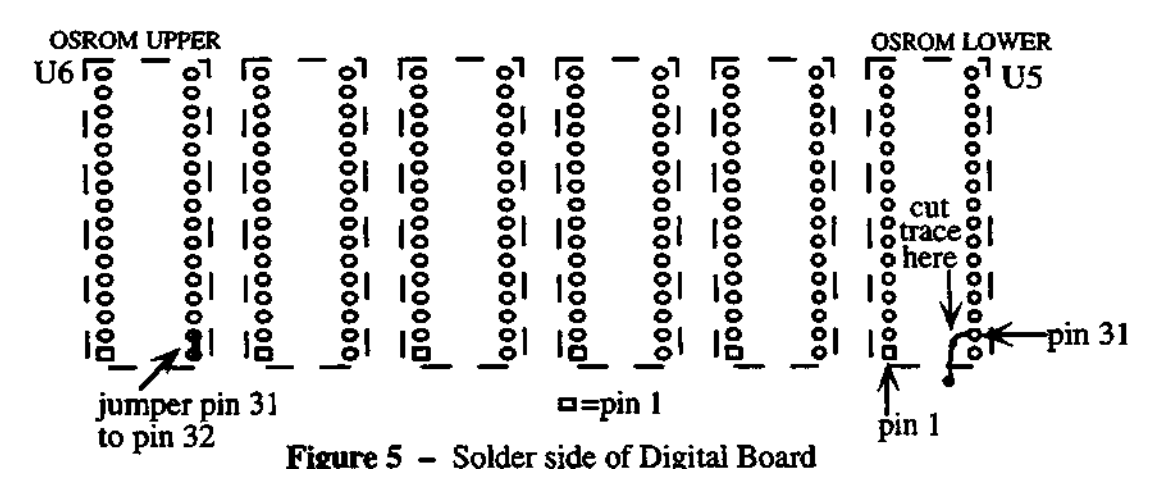

- 5. Using a razor knife, carefully cut the trace coming off OSROM LOWER (U5) pin 31 as shown in **Figure 5.**
- 6. Jumper (connect) pin 31 to pin 32 on OSROM UPPER (U6) as shown in **Figure** 5. You can connect these pins by using a short piece of wire or by using a solder bridge.
- 7. Using the continuity checker, make sure that pin 31 of OSROM UPPER (U6) is connected to pin 32.